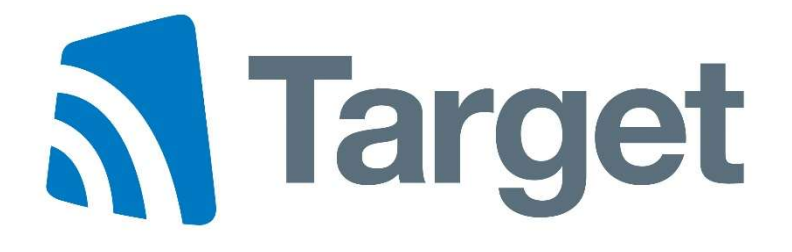

# XML Services User Manual

## Version: 3.04

(October 2023)

## Contents Page

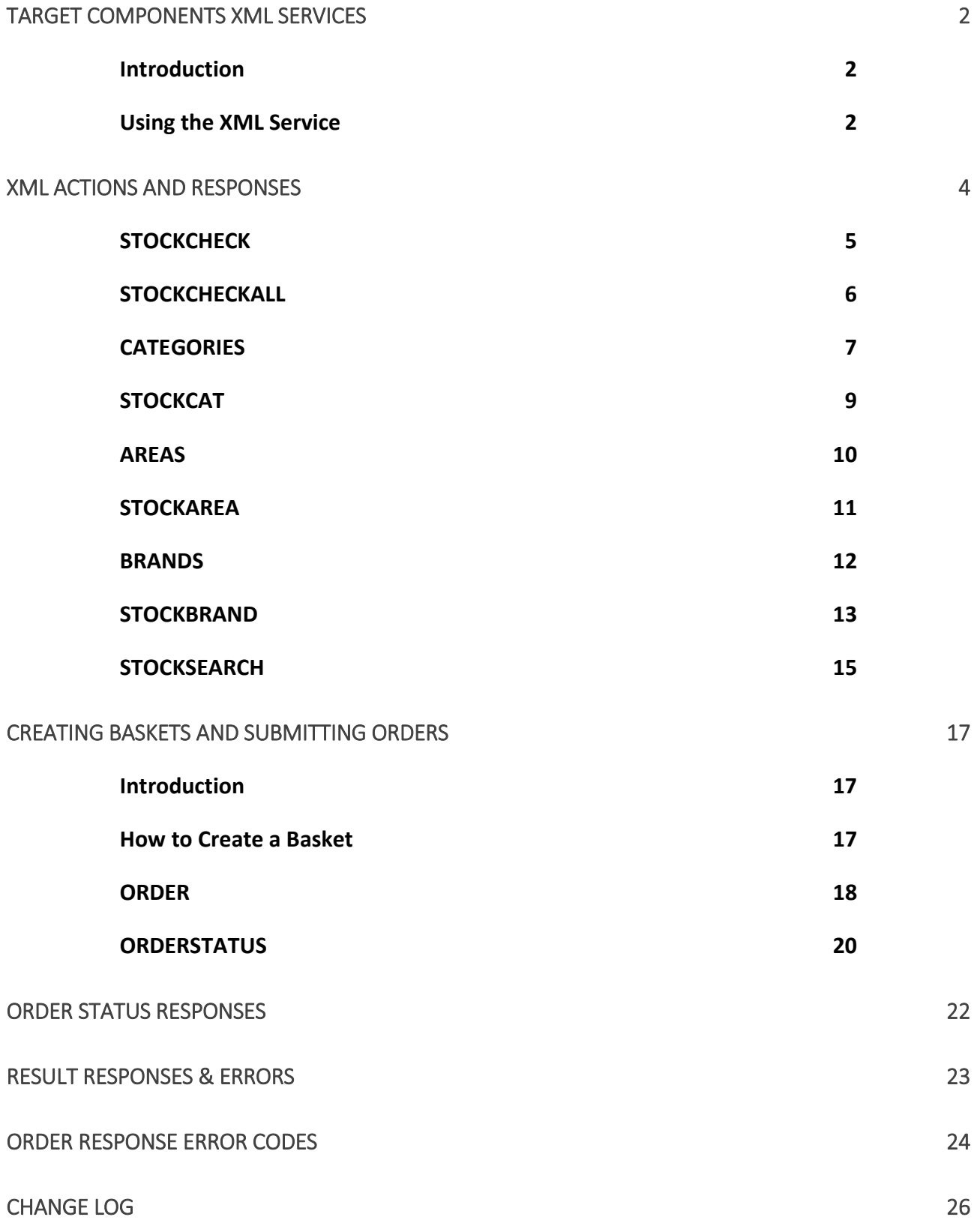

## Target Components XML Services

## **Introduction**

XML services enable customers to perform live stock queries, obtain product information, create baskets, and even place live orders (where the account allows) all using the XML language. However, as this is a programming language, it does require some programming knowledge and an understanding of XML services, and is only available to Target Components customers who have signed up to use the service. If there is a requirement to obtain a product feed, then Target offers a "Flexible Product Feed" service that is, as the name suggests, very flexible and can be customised to individual requirements.

For full details about all the free services that Target offer, visit the Target Components website and choose "Services" from the menu.

## Using the XML Service

This service works by sending (known as 'posting') a formatted XML message to Targets XML server, containing key pieces of information, and in a specific format. The server then interprets the request and actions it accordingly, sending back the requested data in the 'response'. The XML message is created by encapsulating specific commands within  $\langle \cdot \rangle$  tags a mark-up construct that begins with  $\langle \cdot \rangle$  and ends with  $>$  with a name in between.

For example: <example>

NOTE: All tag names must be entered in lower case (<EXAMPLE> would not be valid and would generate an error).

When posting an XML message, there are certain pieces of information that are required. These are typically:

- Account Code (The customers Target account code EG: ABC00123)
- **Security Code** (The security code emailed to the customer when the service was activated)
- Action (This can be any of the actions listed within this document but be aware that different actions have different requirements)

This information will be encapsulated with a start tag <example>, and an end tag </example>. Note the  $/$ character in the end tag. This helps the code denote the end of that particular section. Every start tag must have a corresponding end tag, and the end tag must always begin with  $\lt/$ Those familiar with HTML will understand this concept.

Below is an example of how a basic XML message would be formatted.

<?xml version="1.0" encoding="UTF-8"?> <tcrequest> <account> ACCOUNT CODE </account> <securitycode> SECURITY CODE </securitycode> <action> ACTION TYPE </action> <prodcode> PRODUCT CODE </prodcode>

</tcrequest>

Every XML message must have the  $\leq$ ?xml version="1.0" encoding="UTF-8"?> entry on the first line. The second line must always be  $\prec$ tcrequest $>$  and the last line must always be  $\prec$ /tcrequest $\succ$ . These three elements are mandatory for the service to work. The bits in between will differ depending on the information required.

So let's now set up a basic XML message to query product information of a specific product. We'll choose product code 'AVAVE-GC551' and we want to know the stock level and quantity available. To do this we will use an action called **STOCKCHECK** (all actions are listed in this document).

In the example below, the <account> "XYZ01234" should be replaced with the customers Account Code given to them by Target, and the <securitycode> "123456" should be replaced with the customers XML security code which would have been emailed to them after signing up for the service.

```
<?xml version="1.0" encoding="UTF-8"?> 
<tcrequest> 
        <account> XYZ01234 </account> 
        <securitycode> 123456 </securitycode> 
        <action> STOCKCHECK </action> 
        <prodcode> AVAVE-GC551 </prodcode> 
</tcrequest>
```
This XML message then needs to be posted to the XML server at the following address:

#### https://xml.targetcomponents.co.uk/tcxmlv3.asp

The posting of this message will return a 'Response'. The XML server sends the response based on the information requested, in this case, the current price and available stock quantity. All text in bold type is the data.

```
<?xml version="1.0" encoding="UTF-8"?> 
<response> 
   <result>OK</result> 
   <responsedatetime>01/01/2021 12:00:00</responsedatetime> 
     <product> 
       <stockcode>AVAVE-GC551</stockcode>
        <manupartcode>61GC5510A0AP</manupartcode> 
        <weight>0.511</weight> 
       <stock>39</stock>
        <price>96.42</price> 
        <delivery1daycost>4.95</delivery1daycost> 
        <delivery2daycost>4.50</delivery2daycost> 
     </product> 
     <totalprods>1</totalprods> 
</response>
```
As you can see, included in the response is the Target product code, the manufacturers product code, the weight (in Kg), the available stock quantity, the current price, and the delivery costs for 1 day and 2 day deliveries. It also displays the total number of products returned at the end.

This example shows one action of "STOCKCHECK". However, there are several different actions which allow the querying of different information, as well as submitting orders. A list of those actions and the associated criteria can be found below.

## XML Actions and Responses

Every XML message requires the customer account code, the customer security code, and an action, in order to be successfully submitted. Other information may be required, depending on the action used. A list of actions and their required parameters is detailed below, along with an example of the expected response for each.

In each of the below examples, the XML message will contain the following:

```
<?xml version="1.0" encoding="UTF-8"?> 
<tcrequest> 
  <account> accountcode </account> 
  <securitycode> securitycode </securitycode> 
  <action> required-action </action> 
  <-> more <->
</tcrequest>
```
In the above example:

accountcode is to be replaced by the customers own account code securitycode is to be replaced by the customers unique security code required-action is to be replaced by the action being described/used <-> more <-> is to be replaced by any additional criteria associated to the action used (if required)

For clarity, any references highlighted in red throughout this document are to be replaced with the required information in order to successfully post an XML message.

Any references highlighted in green throughout this document represent the data being returned within an XML response.

## **STOCKCHECK**

This action is typically used to check the current price and available stock quantity of a single product, or multiple products (up to a maximum of 50), on an ad-hoc basis.

#### The required parameters to use this action are: <account> , <securitycode> , <action> , <stockcode>

The <stockcode> tag requires a Target Components product code to be entered. For example: <stockcode> AVAVE-GC551 </stockcode>

If supplying multiple product codes (up to a maximum of 50) then simply enter the different product codes in their own separate tag.

For example: <stockcode> AVAVE-GC551 </stockcode> <stockcode> GRAFO-AF2201GB </stockcode> <stockcode> PRINT-I9-10850K </stockcode>

#### Message Format

<?xml version="1.0" encoding="UTF-8"?> <tcrequest> Start of request <account> accountcode </account> Customers account code <securitycode> securitycode </securitycode> Customers XML security code <action> STOCKCHECK </action> The action for the request <stockcode> product1 </stockcode> <stockcode> product2 </stockcode> </tcrequest> End of request

Target product code (mandatory) Target product code (optional – up to a max of 50)

### Response Format

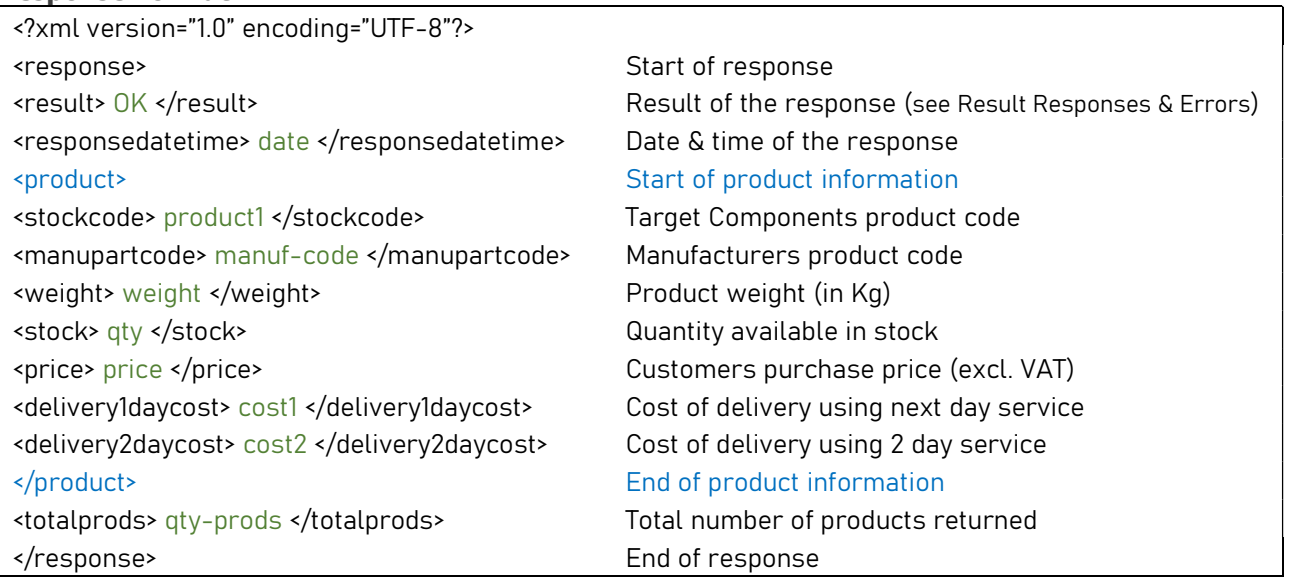

NOTE: If multiple products had been requested, then the above response would display multiple sets of information starting with <product> and ending with </product> for each product code submitted (see the response to the STOCKCHECKALL action as an example).

## **STOCKCHECKALL**

This action is used to return all active products, with the associated current price and available stock quantity of each product. It follows the same format of the action STOCKCHECK, but returns all products rather than specifically requested products.

The required parameters to use this action are: <account> , <securitycode> , <action>

Unlike the STOCKCHECK action, this action doesn't require a <stockcode> tag, as it simply returns all products.

#### Message Format

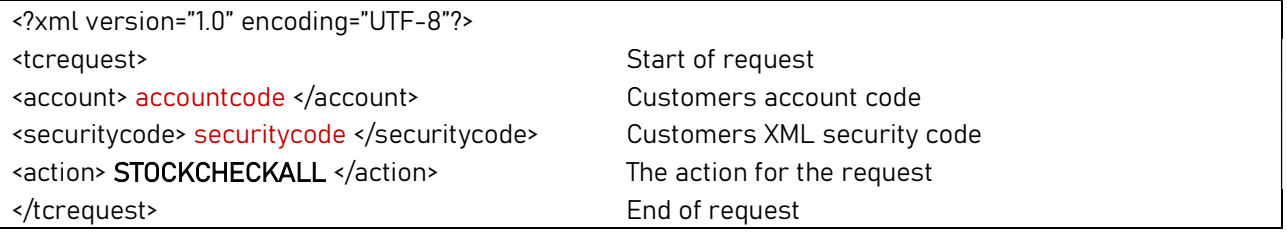

#### Response Format

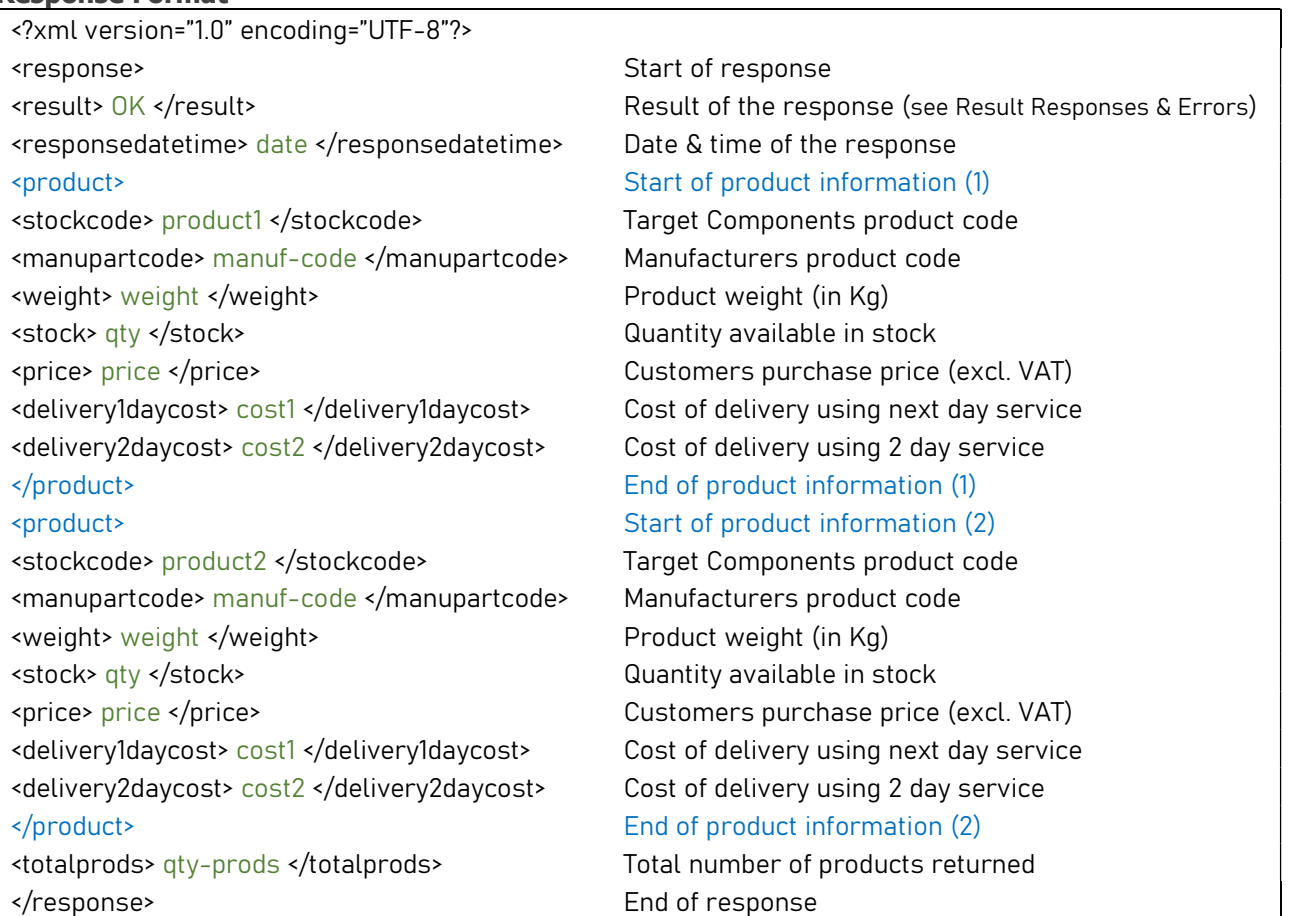

NOTE: The actual response will contain more products than the example above. The total number of products returned will be displayed in the <totalprods> tag.

## CATEGORIES

This action is used to return all Target category codes and their associated descriptions, along with any other related categories. All products are assigned to a category. A category code is typically a 4-digit code with a meaningful description assigned. The related category tags in the response allow related categories to be linked, however, if there are no related categories then these tags will be empty.

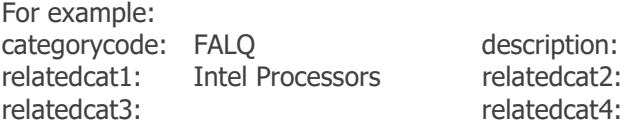

ion: CPU Liquid Cooling at2: AMD Processors

This action can be used in conjunction with the STOCKCAT action, which allows the querying of products within a specific category (see STOCKCAT action). The AREAS action is similar to the CATEGORIES action, but responds with a more generic code that groups products at a higher level (see AREAS action).

The required parameters to use this action are: <account> , <securitycode> , <action>

#### Message Format

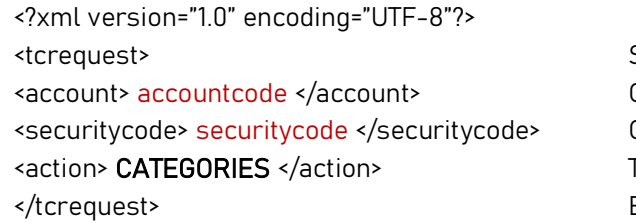

Start of request Customers account code Customers XML security code The action for the request End of request

#### Response Format

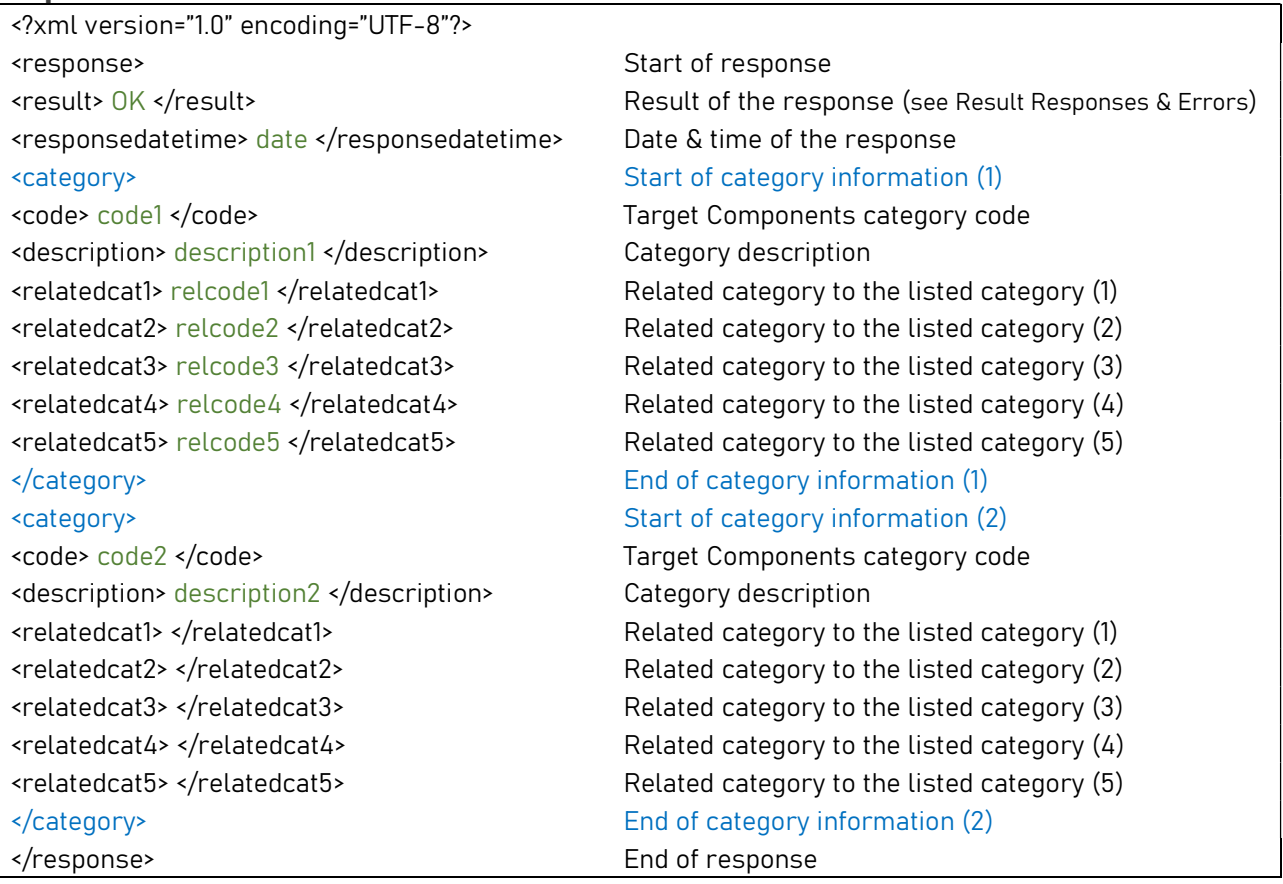

## **STOCKCAT**

This action is used to return all products (and associated product data) that are linked to a specific category, as all products have an assigned category.

This action can be used in conjunction with the CATEGORIES action, which provides a list of category codes to query (see CATEGORIES action).

The required parameters to use this action are: <account> , <securitycode> , <action> , <category>

#### Message Format

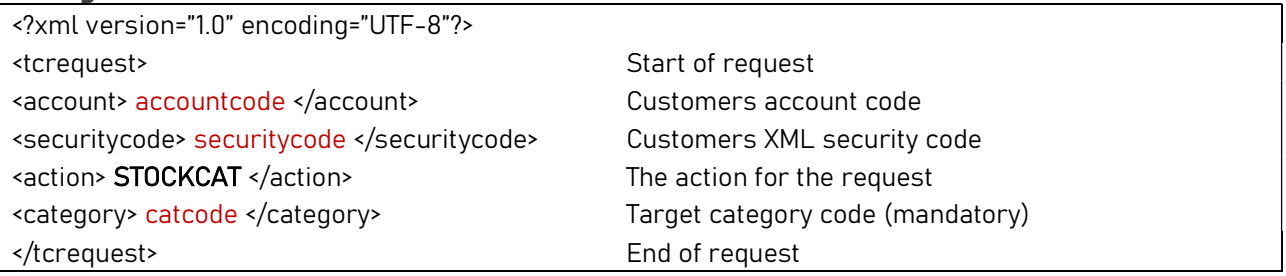

#### Response Format

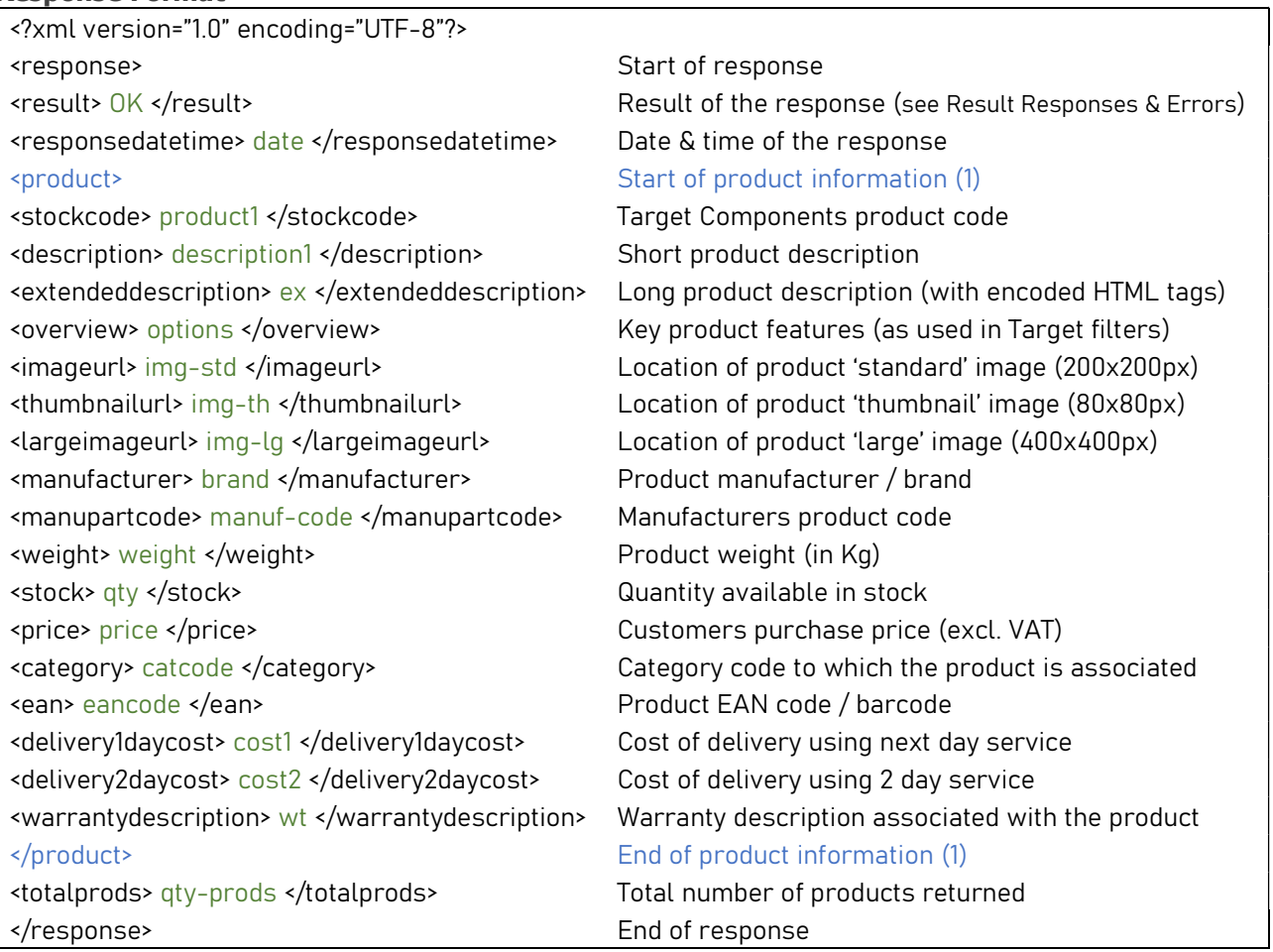

## AREAS

This action is used to return all Target product area codes and their associated descriptions. All products are assigned to a category, and also to a product area. A product area code is a 2-digit code with a meaningful description assigned. Although products are also assigned to a category, the product area is less specific than a category and often acts as an umbrella for multiple categories.

For example:

categorycode: PRIN description: Intel Processors categorycode: PRAM description: AMD Processors productarea: PR description: Processors

This action can be used in conjunction with the STOCKAREA action, which allows the querying of products within a specific product area (see STOCKAREA action).

The required parameters to use this action are: <account> , <securitycode> , <action>

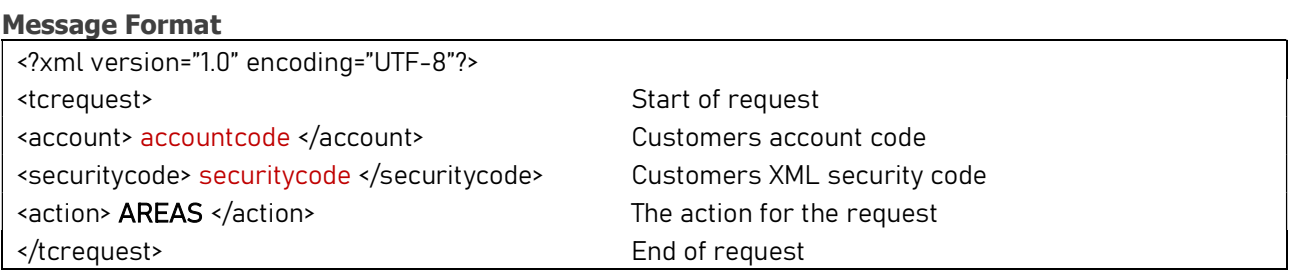

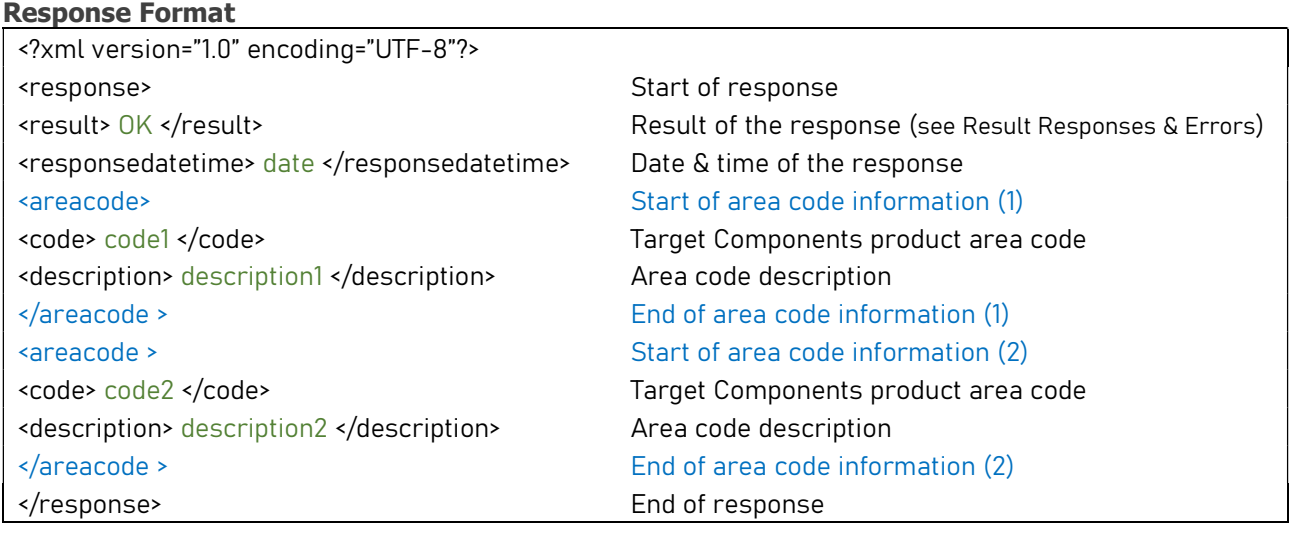

## **STOCKAREA**

This action is used to return all products (and associated product data) that are linked to a specific product area, as all products have an assigned product area.

This action can be used in conjunction with the AREA action, which provides a list of product area codes to query (see AREA action).

The required parameters to use this action are: <account> , <securitycode> , <action> , <areacode>

#### Message Format

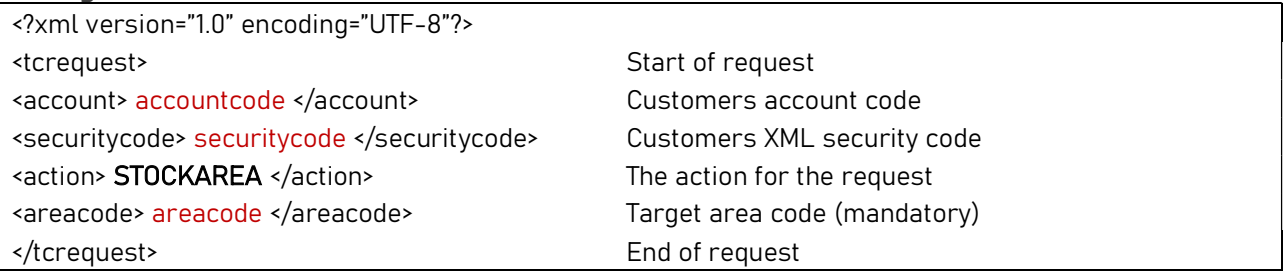

#### Response Format

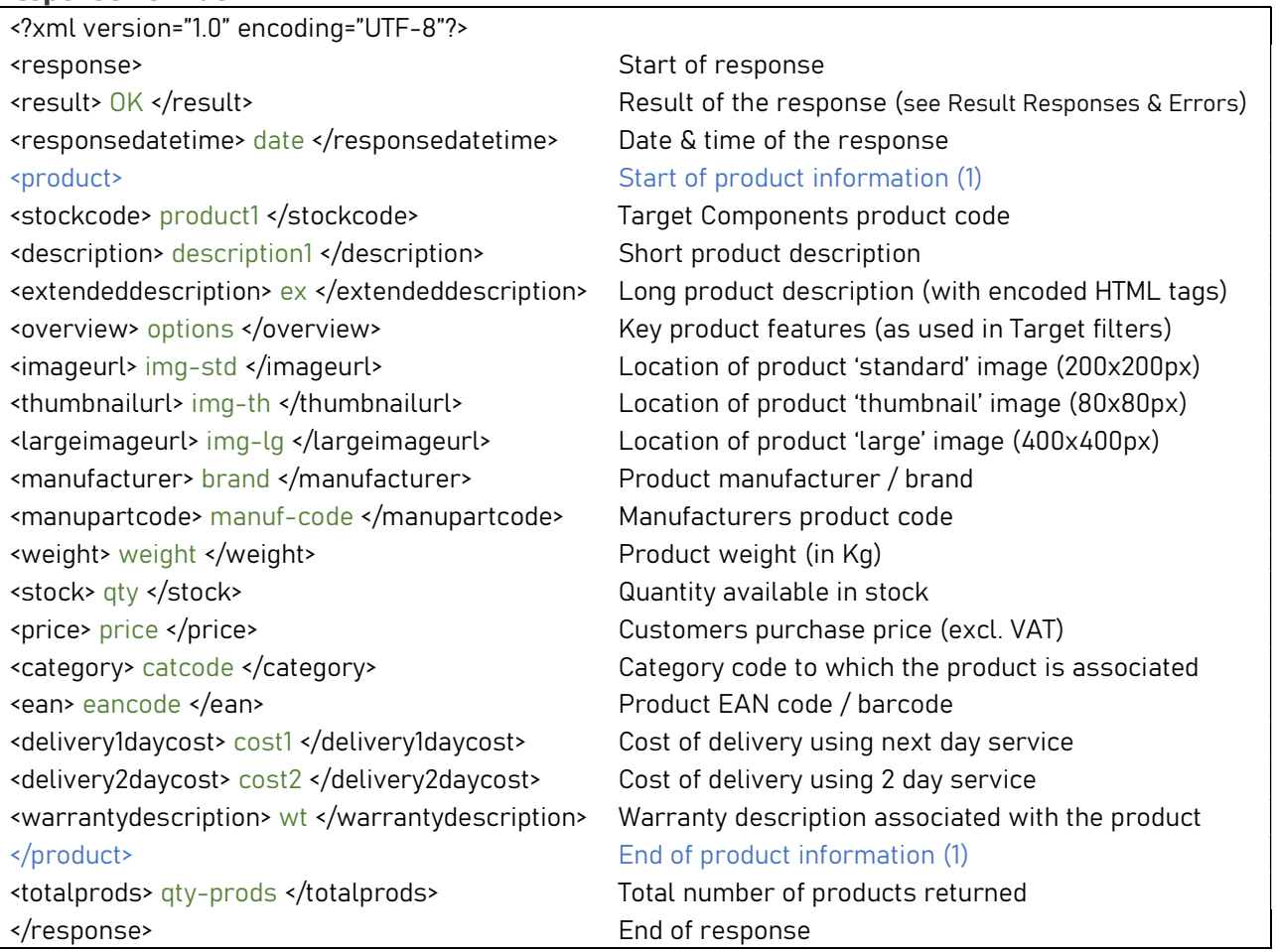

## BRANDS

This action is used to return all the brands of the products offered by Target Components. All products have an associated brand. The brand and the manufacturer are typically the same.

For example:

The brand in a response would be the full name, like 'Intel', 'Microsoft' or 'Kingston'.

This action can be used in conjunction with the STOCKBRAND action, which allows the querying of products within a specific brand (see STOCKBRAND action).

The required parameters to use this action are: <account> , <securitycode> , <action>

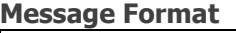

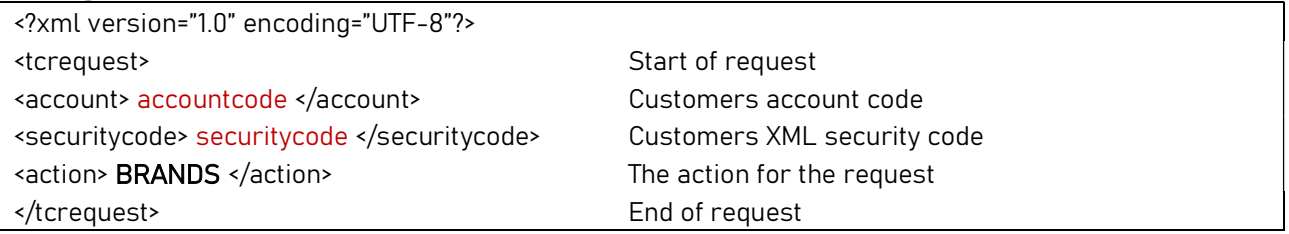

### Response Format

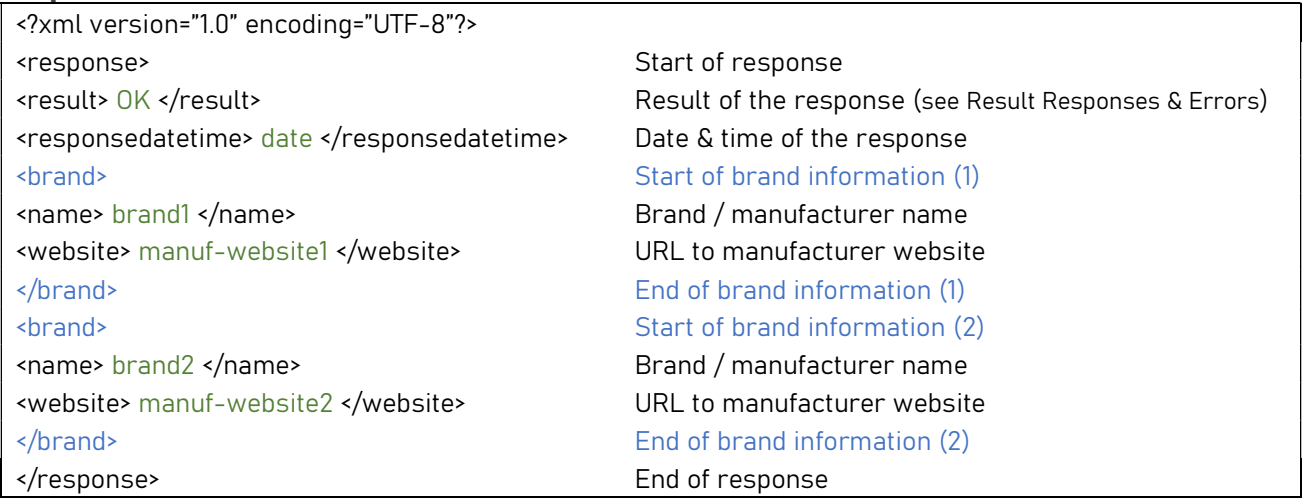

## **STOCKBRAND**

This action is used to return all products (and associated product data) that are linked to a specific brand, as all products have an assigned brand.

For example:

If all products with a brand of 'Intel' were required, then this would be used: <br>  $\leq$  <br/>brand>Intel</brand>

This action can be used in conjunction with the BRANDS action, which provides a list of all brands to query (see BRANDS action).

The required parameters to use this action are: <account>, <securitycode>, <action>, <br/> <br/>hrand>

### Message Format

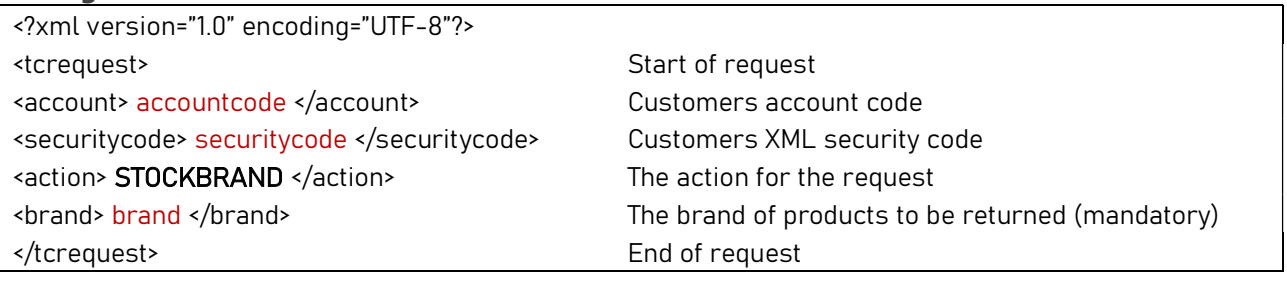

#### Response Format

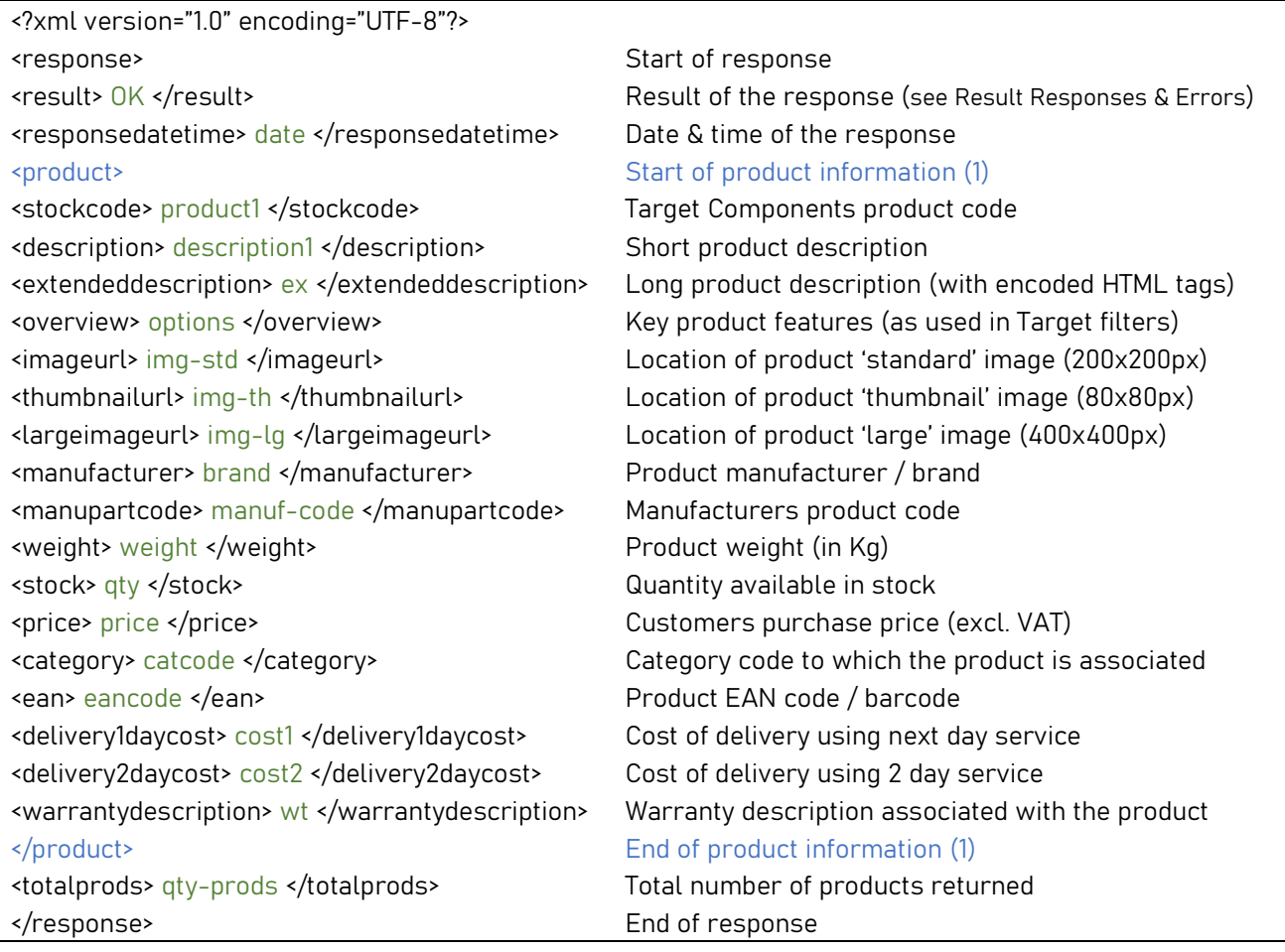

## **STOCKSEARCH**

This action is used to search for a specific word or term across all product data. The submitted search term looks in the following locations to find a match for products:

Product Code, Product Description, Extended Description, Manufacturer, Manufacturer Part Code, Category

For each match found, the data for that product is returned. The submitted search terms should be made specific enough to reduce the number of results returned.

For example: (at the time of writing)

<search> core i9 </search>

This returns the product details for a single product code "PRINT-I9-9900K" (Core i9 9900K Coffee Lake CPU) - whereas -

<search> USB </search>

This returns the product details for 305 different products across several product categories, all containing the phrase 'USB'.

The required parameters to use this action are: <account> , <securitycode> , <action> , <search>

### Message Format

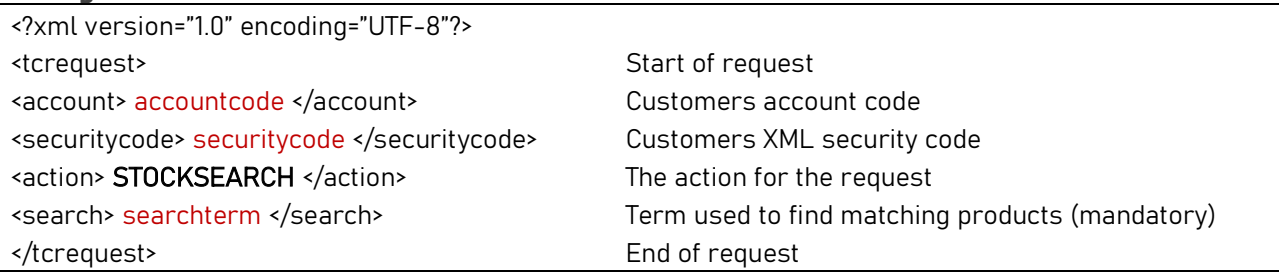

#### Response Format

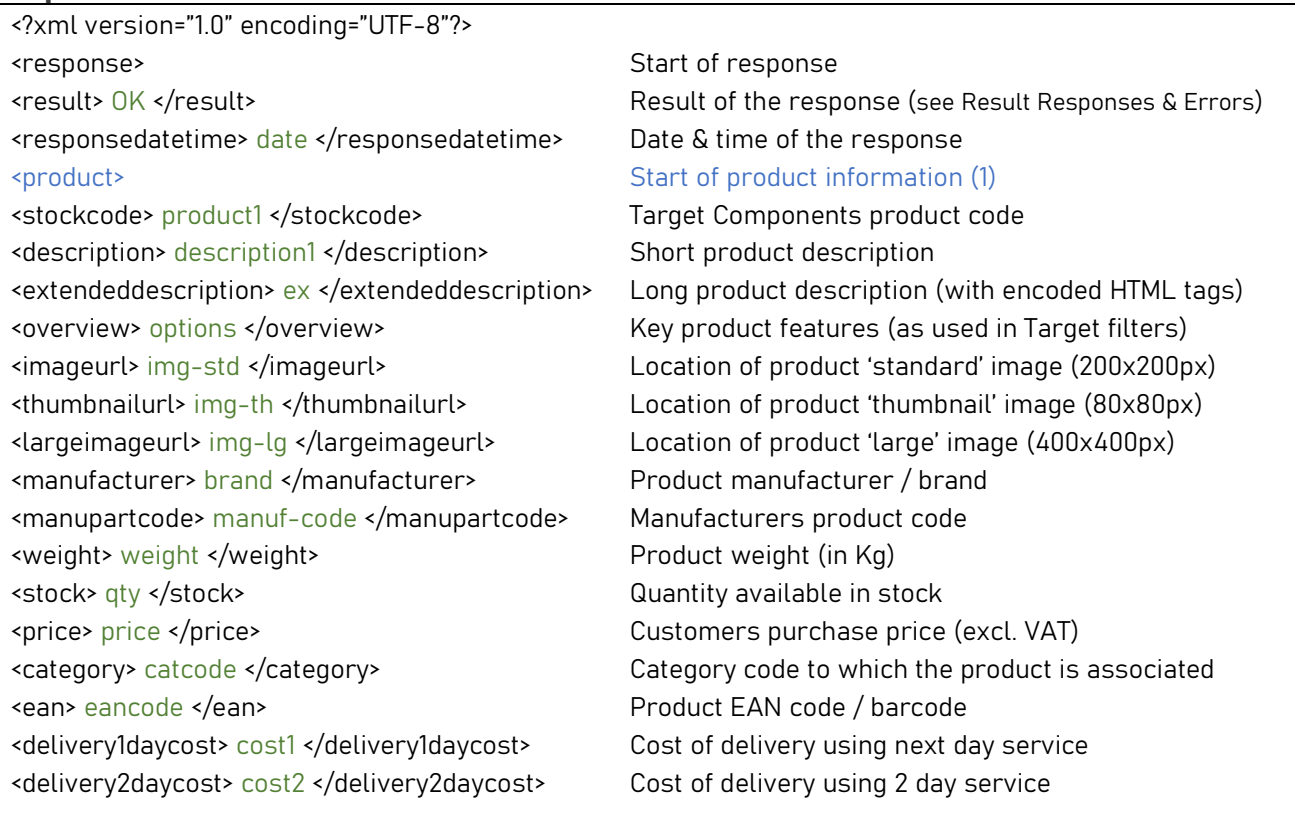

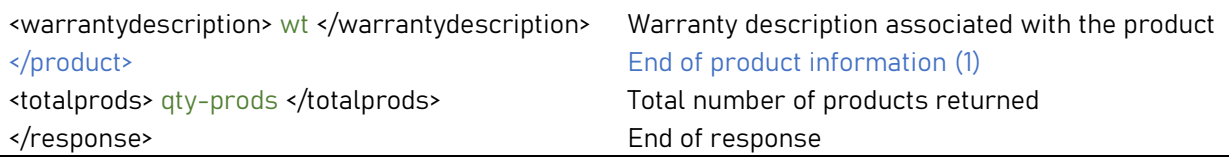

## Creating Baskets and Submitting Orders

## **Introduction**

In addition to retrieving real-time product information, baskets can also be created on the Target Components website using the XML service. This facility could be implemented into a customer's own website to automate the process of creating baskets upon receiving an order themselves. However, if the customer has a credit account (a pre-approved credit limit) with Target, this could go one step further and submit the order. This would require a credit account with sufficient credit to cover the order value, but could even then be used in conjunction with Target's Direct Delivery service to then drop-ship the order directly to the end user.

NOTE: To 'Submit' orders via XML, the customer must have enabled the Direct Delivery service.

If the customer has a cleared funds account (pays for goods via credit/debit card) then it is still possible to create a basket via XML, just not submit as a full order. In this instance, the customer would then log into the Target website and pay for the basket, which would then submit the order. Unfortunately, stock cannot be held until the order is submitted.

For clarity, a basket is created which contains the products. Once that basket is submitted, then it becomes an order. The basket number links to the order number for ease of querying via XML. The terms 'Basket' and 'Order' can both be used to mean the same thing for the purpose of this document.

### How to Create a Basket

To create a basket using XML, an <action> called 'ORDER' is used. This requires a few pieces of information, as it would if an order was being placed via a website. For example: What is being ordered, how many are required, where will it be delivered, etc.

However, a basket can simply be created, or it could be submitted as an order, so there is an additional tag called <orderaction> which also needs to be used to specify the required outcome. The 'orderactions' are as follows:

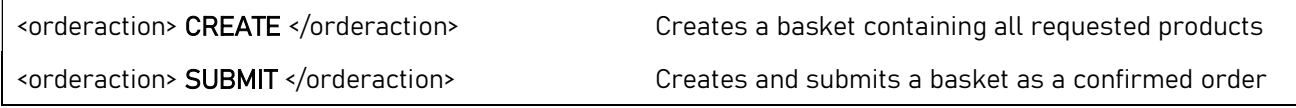

If a message is posted using the <orderaction> of 'create' then a basket would be created, no stock would be held, and no order would be submitted.

If a message is posted using the <orderaction> of 'submit' then a basket would be created and submitted (subject to available account credit), and no further action would be required. The order would go through the usual process at Target, it would automatically be delivered to the address within the order request, and the customer would be invoiced.

NOTE: If the Direct Delivery service is also enabled on the customers account, the delivery address can be anywhere in the UK.

## ORDER

This is used to create a basket, or submit an order. Multiple product lines can be entered in the same order.

Target's courier requires some customer delivery communication information (for order tracking, updates to deliveries, etc.). This can either be an email address or a mobile phone number. One of these is mandatory, but either can be used.

NOTE: Customers should avoid using the characters & " ' within any of the tags. This would cause an error with the posting of the message.

The required parameters to use this action are:

<account> , <securitycode> , <action> , <orderaction> , <deliverycontact> , <deliverycompany> , <addressline1> , < addresstown>, <postcode>, [ <deliveryphone> or <deliveryemail> ], <stockcode>, <quantity>

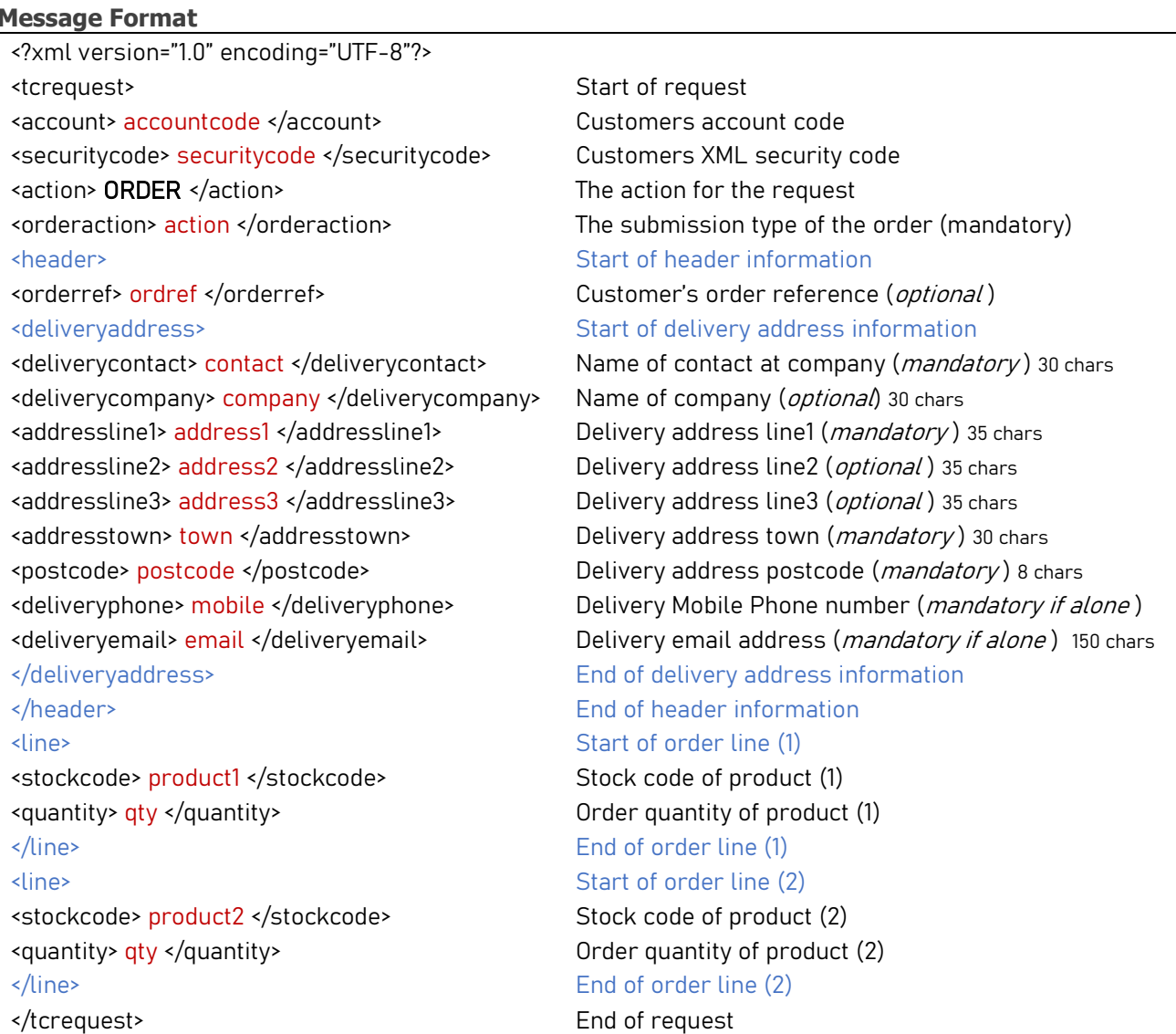

After an XML order request has been posted, a response message will be returned. This response message will contain all the details as per the below table. Within the response there is the <orderstatus> element which provides the current status of the order at the time of placing.

### Response Format

<?xml version="1.0" encoding="UTF-8"?> <response> Start of response <result> OK </result> Result of the response (see Result Responses & Errors) <responsedatetime> date </responsedatetime> Date & time of the response <header> Start of header information <orderref> ordref </orderref> Customer order reference <ordnum> ordnum </ordnum> Target Components order number <orderstatus> status </orderstatus> Status of the order (see Order Status Responses) <deliveryaddress> Start of delivery information <deliverycontact> name </deliverycontact> Confirmation of contact at delivery address <deliverycompany> company </deliverycompany> Confirmation of delivery company name <addressline1> address1 </addressline1> Confirmation of delivery address line 1 <addressline2> address2 </addressline2> Confirmation of delivery address line 2 <addressline3> address3 </addressline3> Confirmation of delivery address line 3 <addresstown> town </addresstown> confirmation of delivery town <country> GB </country> Confirmation of delivery country <postcode> postcode </postcode> Confirmation of delivery postcode <deliveryphone> mobile </deliveryphone> Confirmation of delivery Mobile Phone number <deliveryemail> email </deliveryemail> Confirmation of delivery email address </deliveryaddress> End of delivery information <goodstotal> total </goodstotal> Total value of goods (excl. VAT) <goodsvat> vat </goodsvat> Total VAT value on goods <shippingdescription> svc </shippingdescription> Delivery service used to deliver the order <shippingcost> shipcost </shippingcost> Cost of shipping (excl. VAT) <shippingvat> shipvat </shippingvat> Total VAT value on shipping <ordertotal> ordtotal </ordertotal> Total value of order (inc. VAT) </header> End of header information <line> Start of order line (1) <lineno> line1 </lineno> Order line number (1) <stockcode> product1 </stockcode> Target product code (1) <description> desc1 </description> Product code description (1) <quantity> qty </quantity> Quantity ordered of this product <unitprice> priceeach </unitprice> Customers purchase price of individual product <linevalue> line1total </linevalue> Product purchase price x quantity ordered (excl. VAT) <linevat> line1vat </linevat> Total VAT value for this line </line> End of order line (1) <line> Start of order line (2) <lineno> line2 </lineno> Order line number (2) <stockcode> product2 </stockcode> Target product code (2) <description> desc2 </description> Product code description (2) <quantity> qty </quantity> Quantity ordered of this product <unitprice> priceeach </unitprice> Customers purchase price of individual product <linevalue> line2total </linevalue> Product purchase price x quantity ordered (excl. VAT) <linevat> line2vat </linevat> Total VAT value for this line </line> End of order line (2) </response> End of response

Once submitted, the status of the order can then be monitored using the **'ORDERSTATUS'** action.

## **ORDERSTATUS**

This is used to check the current status of an order. Any order can be queried in this way, whether it was placed using XML services, via the Target website, or over the phone with an Account Manager. As long as the order number (often referred to as a 'basket' number) is known, then it can be interrogated.

However, if an invalid order number was submitted then this would return an appropriate error code in the response message, for example: <result> INVALID ORDER </result>

If the order number is valid, then the response will display all of the corresponding order details, including the current status of the order.

For example:

<orderstatus> BEING PICKED </orderstatus>

This suggests that the order is currently being picked by the Target warehouse, and will soon be ready for dispatch.

NOTE: a list of valid order statuses can be found below in the 'Order Status Response' section.

#### The required parameters to use this action are: <account> , <securitycode> , <action> , <ordnum> or <ordref>

\*WARNING: Be aware that only ONE of the <ordref> or <ordnum> tags are mandatory. Either tag can be used in the action, but one or the other must be supplied.

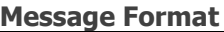

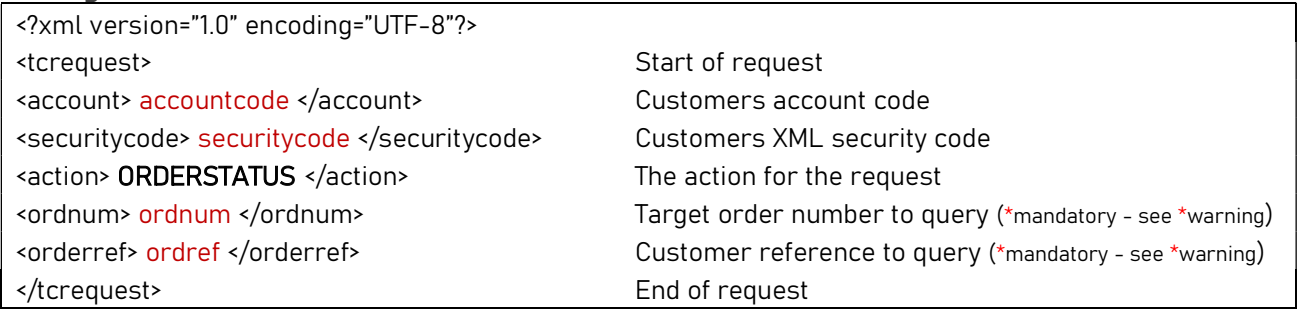

### Response Format

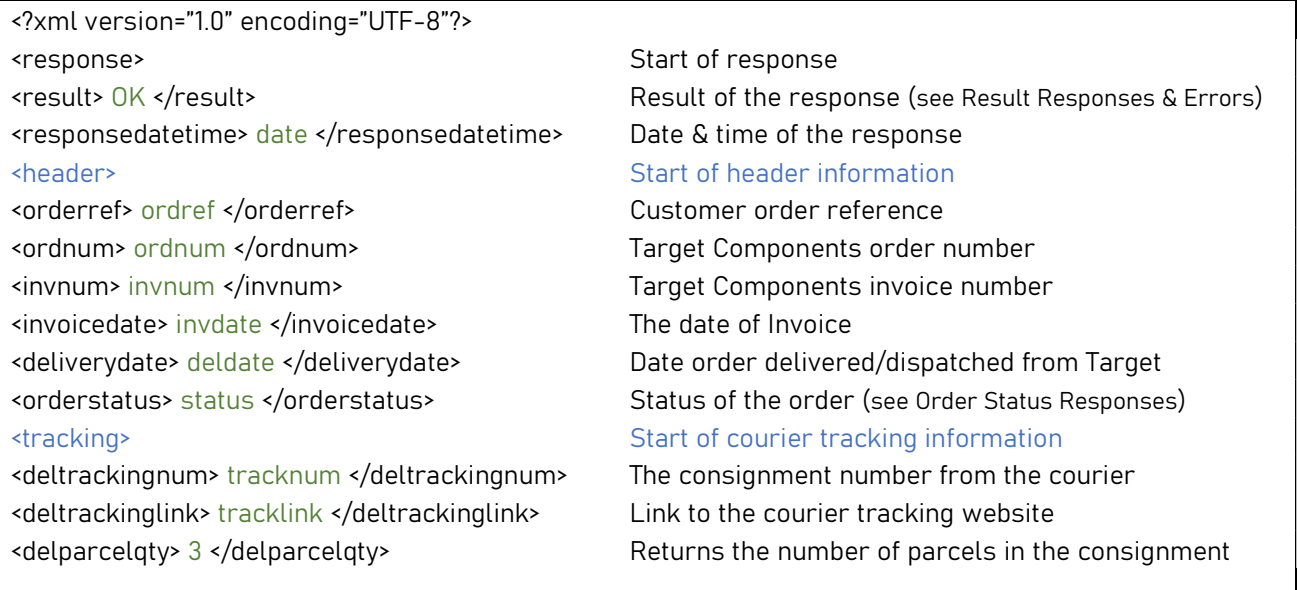

<deliverycontact> contact </deliverycontact> Name of delivery contact provided with order <deliverycompany> company </deliverycompany> Name of delivery company provided with order <addressline1> address1 </addressline1> Delivery address line 1 provided with order <addressline2> address2 </addressline2> Delivery address line 2 provided with order <addressline3> address3 </addressline3> Delivery address line 3 provided with order <addresstown> town </addresstown> 0elivery town provided with order <country> country </country> Delivery Country <postcode> postcode </postcode> Delivery post code provided with order </deliveryaddress> End of delivery information

<goodstotal> total </goodstotal> Total value of goods (excl. VAT) <goodsvat> vat </goodsvat> Total VAT value on goods <shippingdescription> svc <shippingdescription> Delivery service used to deliver the order <shippingcost> shipcost </shippingcost> Cost of shipping (excl. VAT) <shippingvat> shipvat </shippingvat> Total VAT value on shipping <ordertotal> ordtotal </ordertotal> Total value of order (inc. VAT) </header> End of header information

<stockcode> product1 </stockcode> Target Components product code <description> description1 </description> Short product description <quantity> qty </quantity> Quantity ordered of this product <linevat> line1vat </linevat> Total VAT value for this order line </line> End of order line (1)

<lineno> line2 </lineno> The line number of the order (EG: Line 2) <stockcode> product2 </stockcode> Target Components product code <description> description2 </description> Short product description <quantity> qty </quantity> Quantity ordered of this product <linevat> line2vat </linevat> Total VAT value for this order line </line> End of header information (2) </response> End of response

<parcel1> Start of parcel 1 courier tracking information <trackingnum> tracknum1 </trackingnum> The tracking number from the courier for parcel 1 <trackinglink> tracklink1 </trackinglink> The tracking URL link from the courier for parcel 1 </parcel1> End of parcel 1 courier tracking information <parcel2> Start of parcel 2 courier tracking information <trackingnum> tracknum2 </trackingnum> The tracking number from the courier for parcel 2 <trackinglink> tracklink2 </trackinglink> The tracking URL link from the courier for parcel 2 <parcel2> End of parcel 2 courier tracking information <parcel3> Start of parcel 3 courier tracking information <trackingnum> tracknum3 </trackingnum> The tracking number from the courier for parcel 3 <trackinglink> tracklink3 </trackinglink> The tracking URL link from the courier for parcel 3 <parcel3> End of parcel 3 courier tracking information </tracking> End of courier tracking information <deliveryaddress> Start of delivery information

### <line> Start of order line (1)

<lineno> line1 </lineno> The line number of the order (EG: Line 1) <unitprice> priceeach </unitprice> Customers purchase price of individual product <linevalue> line1price </linevalue> Product purchase price x qty ordered (excl. VAT)

## <line> Start of order line (2)

<unitprice> priceeach </unitprice> Customers purchase price of individual product <linevalue> line2price </linevalue> Product purchase price x qty ordered (excl. VAT)

NOTE: The actual response may look different depending on the status of the order and the number of order lines <line> </line>. There will be one pair of these <line> tags for each unique product on the order.

Some of the response tags may not return data, depending on the status of the order. For example:

If the Order Status was "Saved Basket" then there would be no Invoice Number, no Invoice Date, no Tracking Links, etc., as the order would not be at the appropriate stage in the process to have generated that information.

## Order Status Responses

When receiving an XML order response, an order status is returned within the <orderstatus> tags, which displays the current status of the order. Below is a list of the different responses and their meanings:

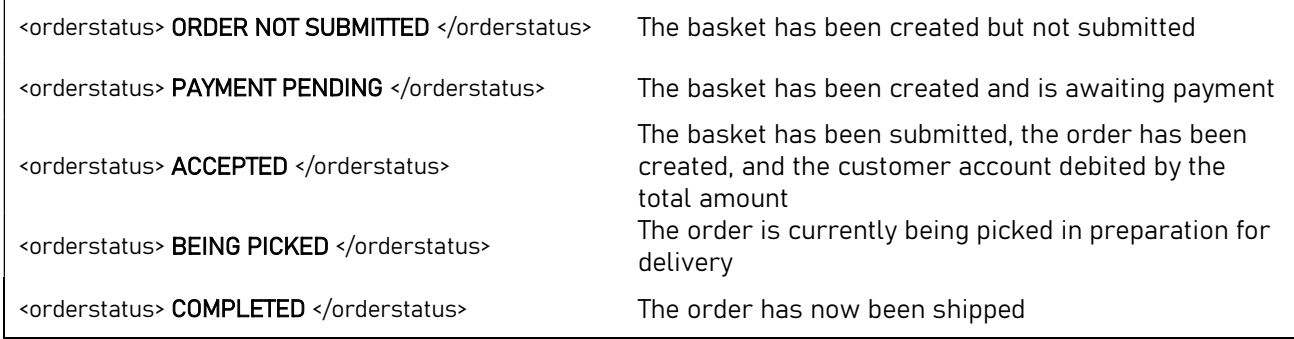

## Result Responses & Errors

Every XML request will receive a response. In the response message there will be a <result> tag which will contain the outcome of that request. This will either clarify that the request was 'OK' or that there was a problem. Different problems return different error statuses, which are intended to help diagnose where the problem may exist. Therefore it is important to read this <result> status when receiving an XML response to ensure that the request was successful.

Below is a list of all the <result> statuses that could be returned in a response:

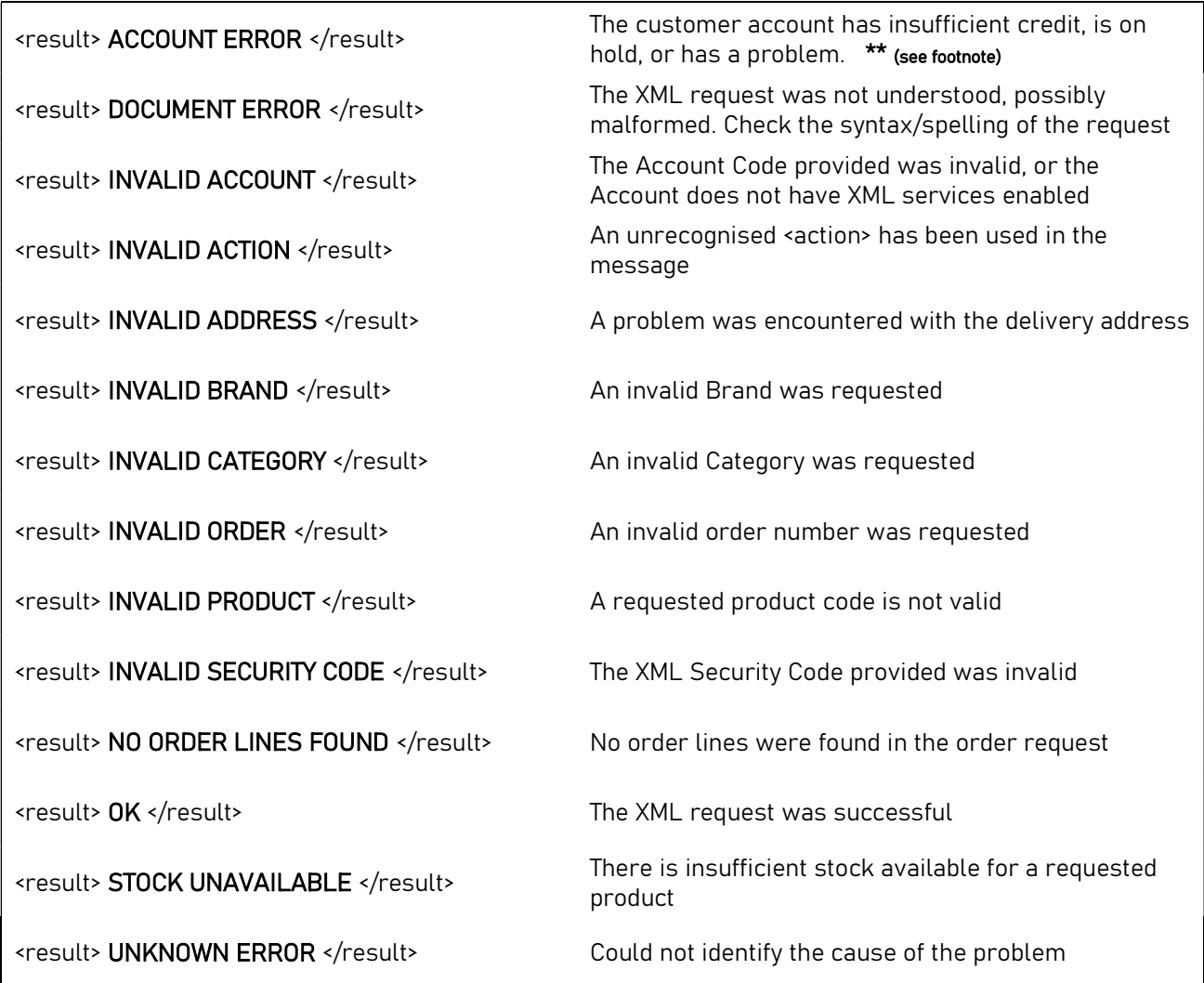

\*\* if there is a problem with the customer account, the customer's Account Manager should be contacted. Also in this scenario, the basket being ordered will have been created but not submitted. Once the problem with the account is resolved, the basket can be submitted via the Target website.

 $\overline{\phantom{a}}$ 

## Order Response Error Codes

I

In addition to the 'Result Responses', when submitting an order via XML, if any of the order details are incorrect or invalid, an additional error response will be returned.

There will be a <result> description, followed by an <error> code, with an associated <errordetails> to explain the likely cause of the issue. A list of these error codes is below.

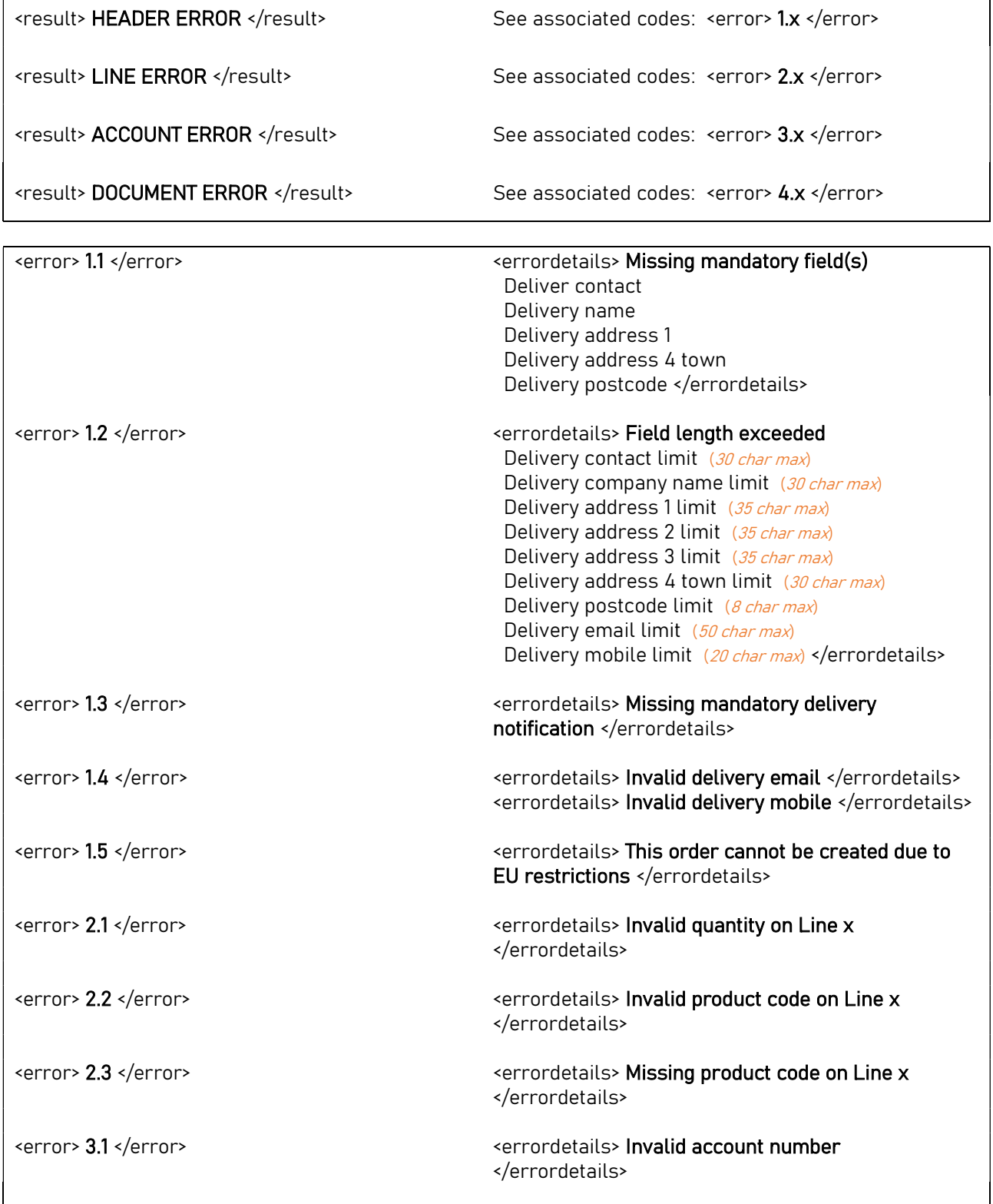

<error> 3.2 </error>>>>>>>>>>>>>>><errordetails> Missing account number </errordetails> <error> 3.3 </error> <errordetails> Invalid security code </errordetails> <error> 4.1</error>>>>>>>>>>>>>>><errordetails></errordetails></errordetails></errordetails></errordetails></ 

## Change Log

### Version: 3.04 / October 2023

(changes since v3.03)

- The response from the action "ORDERSTATUS" now contains a new node <delparcelgty> which contains a numeric value for the quantity of parcels in a consignment.
- The response from the action "ORDERSTATUS" now contains new nodes  $\langle$  parcel #> (where # is the parcel number) which contains individual and unique courier tracking numbers and tracking links for each parcel in a consignment. The number of parcels in a consignment dictates how many  $\epsilon$  <parcel#> nodes there will be. For example, 3 parcels in a consignment would show  $\epsilon$  parcel1>, <parcel2> , and <parcel3> nodes (see the "ORDERSTATUS" action for details).

### Version: 3.03 / September 2022

(changes since v3.02)

 The action "ORDERSTATUS" now has the ability to query the status of an order using the Customer Order Reference <ordref> instead of the Target Order Number <ordnum>.

### Version: 3.02 / February 2022

(changes since v3.0)

- Additional information regarding 'order response error codes' has been added into the manual.
- The documented 'response format' for the 'STOCKAREA' function has been updated in the manual, to correct a mistake.
- A couple of document typo's have been corrected in the manual.

#### Version: 3.0 / April 2021

(changes since v2.2)

- The XML service now supports 'https' (secure http), which Target recommends all customer should use. Therefore, XML messages should now be posted using https instead of http.
- The posting URL version has changed. The file version is now 'tcxmlv3.asp' (and also https:) EG: https://xml.targetcomponents.co.uk/tcxmlv3.asp
- Due to new EU regulations, a number of changes to the order process have been made. When creating or submitting an order, the following changes will apply:

<action> ORDER </action>

- o The <deliveryname> tag has become <deliverycompany> and is no longer mandatory
- $\circ$  The <addressline2> tag is no longer mandatory
- o The <addressline4> tag has become <addresstown> and IS mandatory
- $\circ$  The <country> tag will now be returned in the order response, using the ISO 2-digit county code (EG: GB )
- The <deliveryphone> tag has been added and is mandatory $*$
- $\circ$  The <delivervemail> tag has been added and is mandatory\*

(\* only ONE of these tags is mandatory, either <deliveryphone> or <deliveryemail> . This is a requirement from the courier)

- The action "STOCKCHECK" now returns the same fields as the "STOCKCHECKALL" action.
- The action "STOCKCHECK" can now query up to a maximum of 50 products in a single call. This is detailed in the document.
- The <delivery> tag will no longer be returned in a response.
- The action "ALLPRODUCTS" has now been retired. To receive a full list of all product data, use the Target Components Flexible Product Feeds.
- The "ALLOCATE" action has now been retired, as holding stock via XML is no longer feasible.
- The action "PRODUCTCAT" has been renamed to "STOCKCAT" for continuity.
- The action "PRODUCTBRAND" has been renamed to "STOCKBRAND" for continuity.
- A new "AREAS" action has been added. This returns a list of all product areas (for use with the new "STOCKAREA" action)
- A new "STOCKAREA" action has been added. This returns a list of all products within a specified area.
- A new "STOCKSEARCH" action has been added. This looks for any matching products to the search term passed into the action.
- There is now a more detailed error response returned in the event of a failed order submission. These are detailed in the document under "Order Response Error Codes".

#### Version: 2.2 / February 2016

(changes since v2.0)

• The posting URL has changed. All messages for requests and orders are now posted to the same URL:

http://xml.targetcomponents.co.uk/tcxmlv2.asp

- The posting of an XML order is now done completely within the message, and does not require any account information to be passed within the URL.
- The Action "STOCKCHECK" now contains the  $\langle$ response $\rangle \& \langle$ response $\rangle$  elements to standardise it with other Actions.
- The Action "ORDER" now contains the  $\langle$ response $\rangle$  &  $\langle$ /response $\rangle$  elements to standardise it with other Actions.
- The <shipping> tag has been removed from the order response.
- The <daterequired> tag has been removed from the order request.
- The <orderdatetime> tag has been removed from the order request.
- The <price5off> and <price20off> tags have been removed from the response message of the following Actions:
	- o STOCKCHECK
	- o ALLPRODUCTS
	- o PRODUCTCAT
- The image URL has changed, and now points to: pictureserver.co.uk
- A number of commands have been standardised. These are listed below:

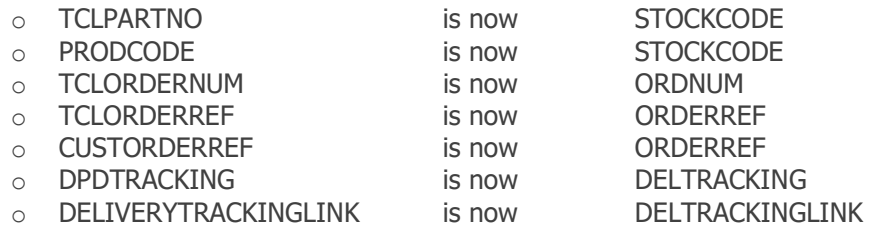

- A new Action called "ORDER" has been created specifically to create baskets and place orders.
- A new tag has been introduced to the order message called <orderaction>
- A new Action called "STOCKCHECKALL" has been created to return all products but with a reduced set of data. This Action would return the same product set as "ALLPRODUCTS", but would contain less information for each of the products returned.
- A new Action called "PRODUCTBRAND" has been created to return all products of a specified band.
- A new element called <brand> has been created to be used in conjunction with the "PRODUCTBRAND" action.
- Some error response messages have been changed/standardised, and additional messages have been added to provide better feedback.
- The <shipping> tag has been removed from the <orderstatus> response.